# **BAB V**

# **IMPLEMENTASI DAN PENGUJIAN**

#### **5.1 IMPLEMENTASI PROGRAM**

Implementasi program adalah kegiatan perancangan yang diterjemahkan menjadi suatu program yang dapat dioperasikan. Pada kegiatan ini pengkodean program dengan menggunakan bahasa pemograman PHP, *database* MySQL, dan *software* Dreamweaver CS 5, XAMPP dan *browser* (*firefox, chrome*, dll). Adapun hasil dari implementasi program dapat dilihat sebagai berikut :

1. Halaman *Form Register*

Halaman *form Register* menampilkan *field* yang harus diisi oleh pengunjung jika ingin mendapatkan diri menjadi pelanggan dari dalam sistem.

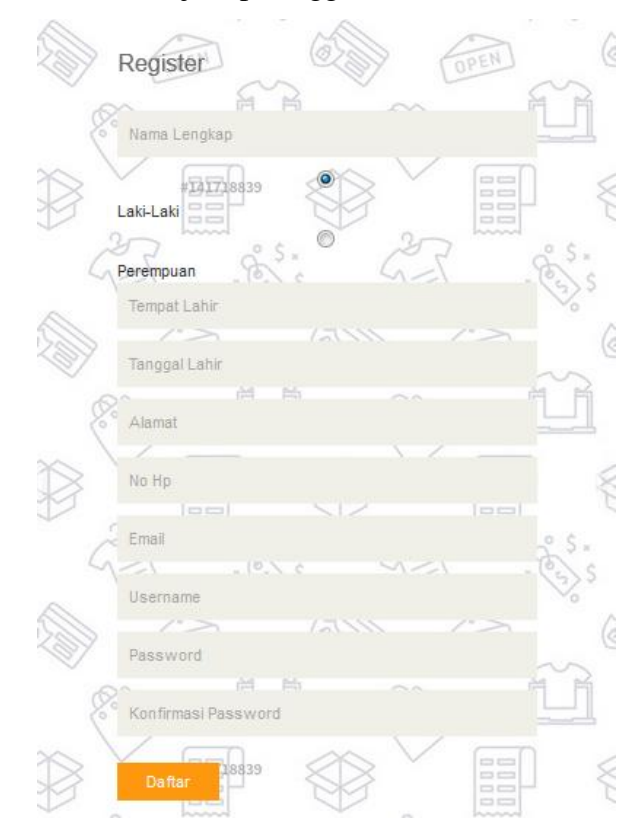

**Gambar 5.1** *Form Register*

### 2. Halaman Pesan Produk

Halaman pesan produk menampilkan *field* yang harus diisi oleh pelanggan jika ingin memesan produk dari dalam sistem dengan tinggal menginput jumlah produk yang akan dipesan.

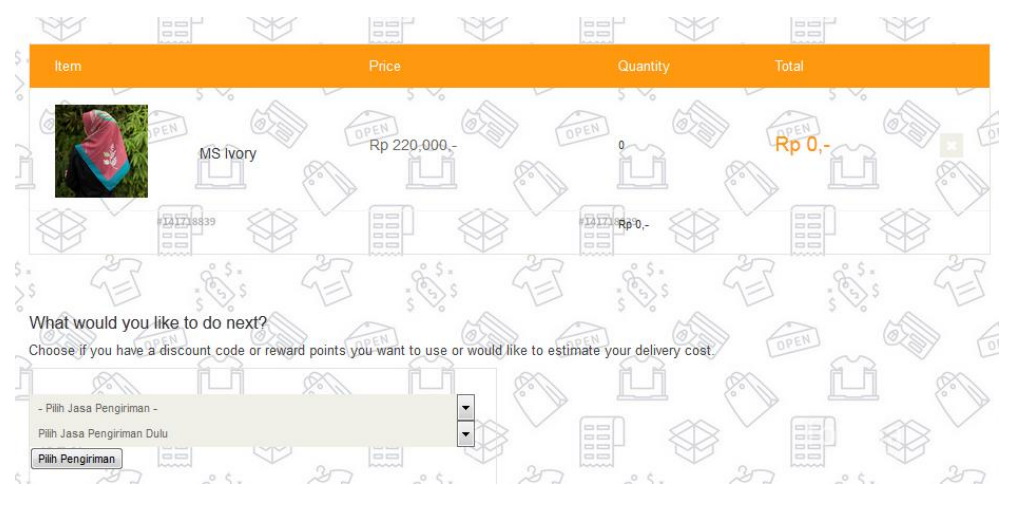

**Gambar 5.2 Pesan Produk**

3. Halaman Konfirmasi Pembayaran

Halaman konfirmasi pembayaran menampilkan *field* yang harus diisi oleh pelanggan jika ingin menambah mengkonfirmasi pembayaran dari dalam sistem dengan menginput no. Pesanan, Media Transfer, dan Foto Bukti Transfer.

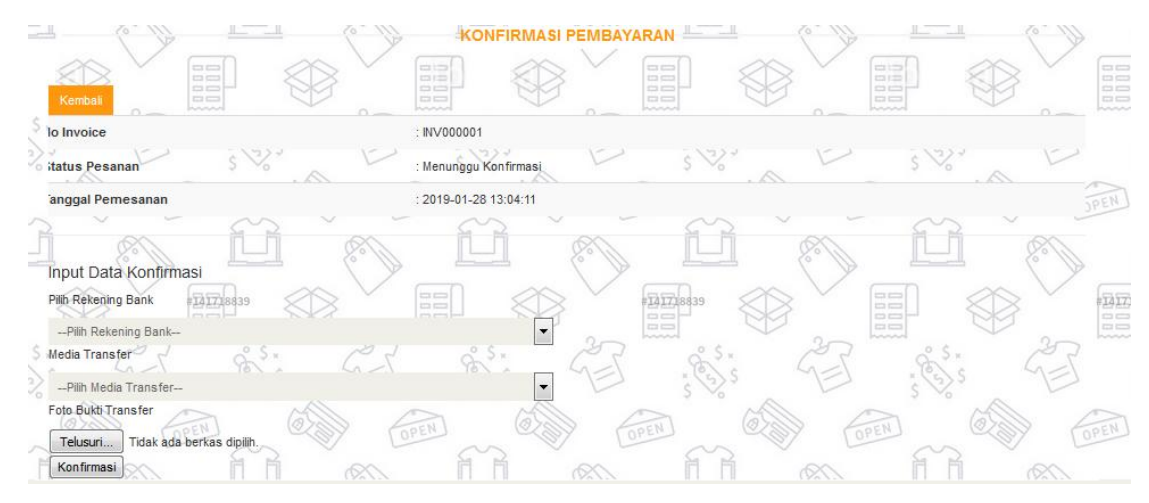

**Gambar 5.3 Konfirmasi Pembayaran**

4. Halaman Input Kategori

Halaman input kategori menampilkan *field* yang harus diisi oleh admin jika ingin menambah data kategori baru dari dalam sistem dengan menginput nama kategori.

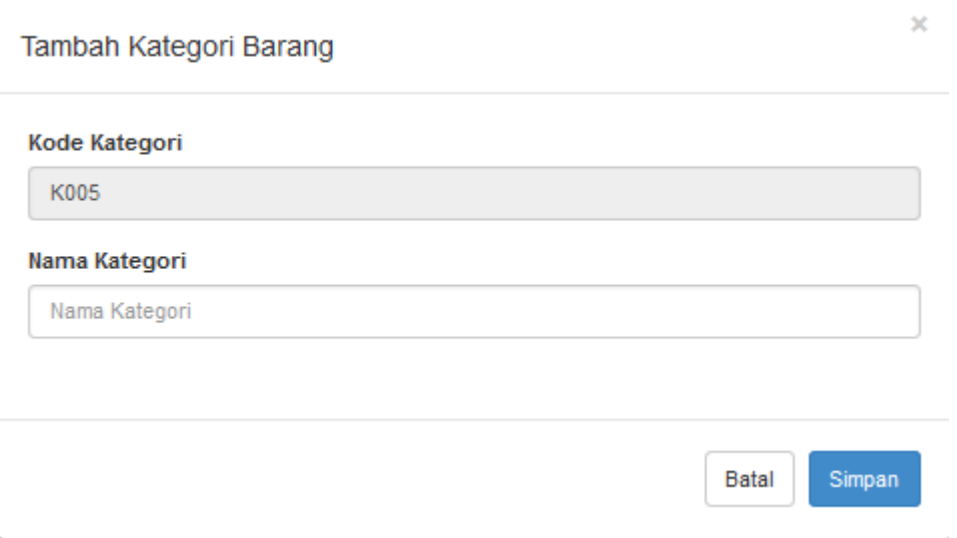

# **Gambar 5.4 Input Kategori**

5. Halaman Input Produk

Halaman input produk menampilkan *field* yang harus diisi oleh admin jika ingin menambah data produk baru dari dalam sistem.

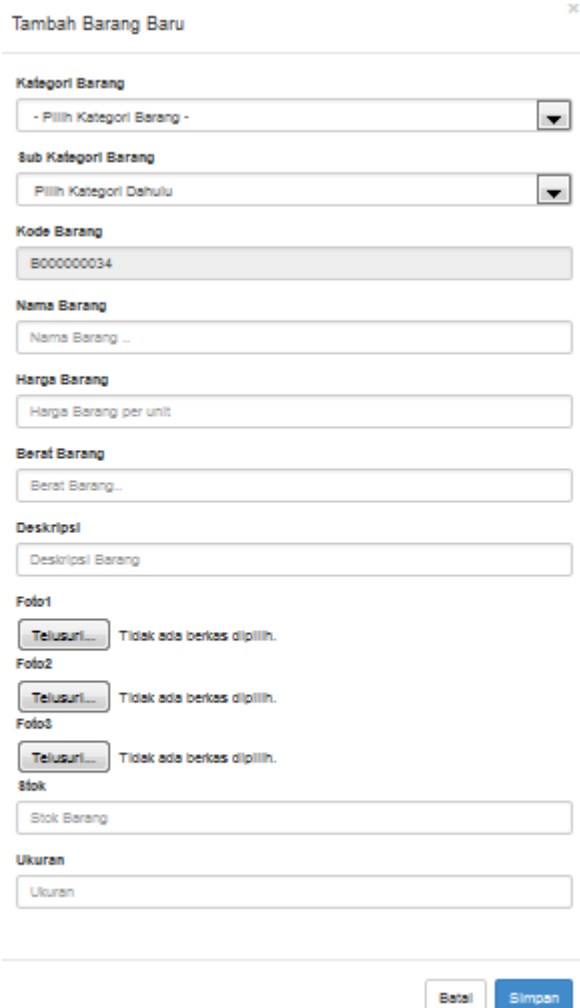

# **Gambar 5.5 Input Produk**

6. Halaman Input Ekspedisi

Halaman ekspedisi baru menampilkan *field* yang harus diisi oleh admin jika ingin menambah data ekspedisi baru dari dalam sistem .

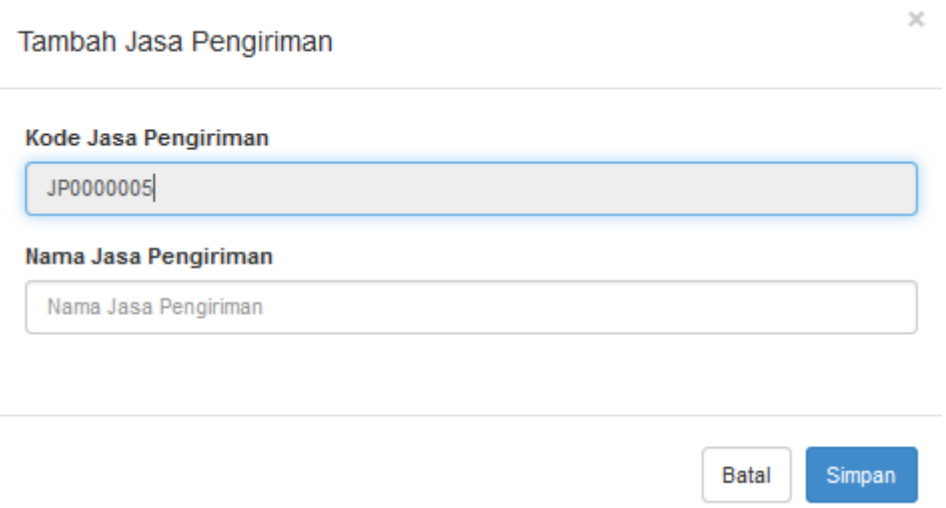

# **Gambar 5.6 Input Ekspedisi**

## 7. Halaman Input Bank

Halaman Bank baru menampilkan *field* yang harus diisi oleh admin jika ingin menambah data ekspedisi baru dari dalam sistem .

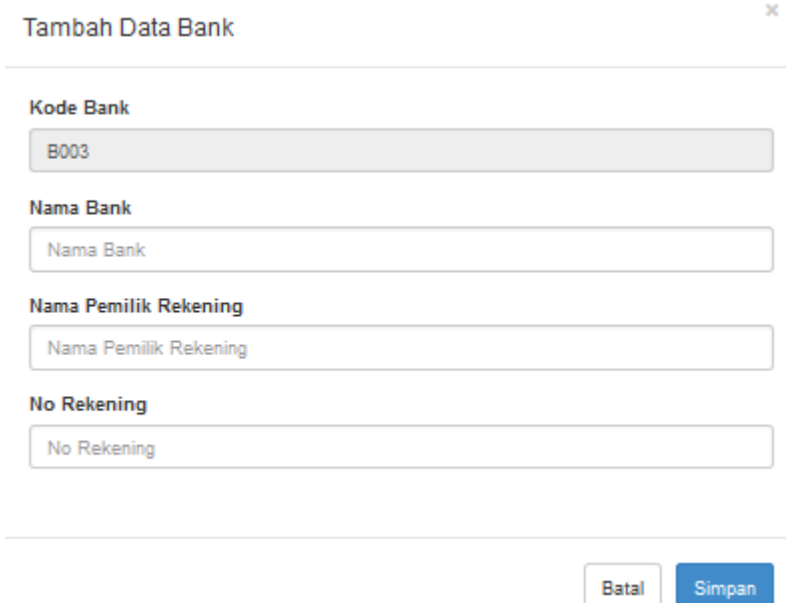

**Gambar 5.7 Input Ekspedisi**

8. Halaman Beranda Pengunjung

Halaman beranda pengunjung merupakan tampilan awal saat pengunjung mengunjungi *website* dengan menampilkan informasi mengenai Diranda Boutique dan menu.

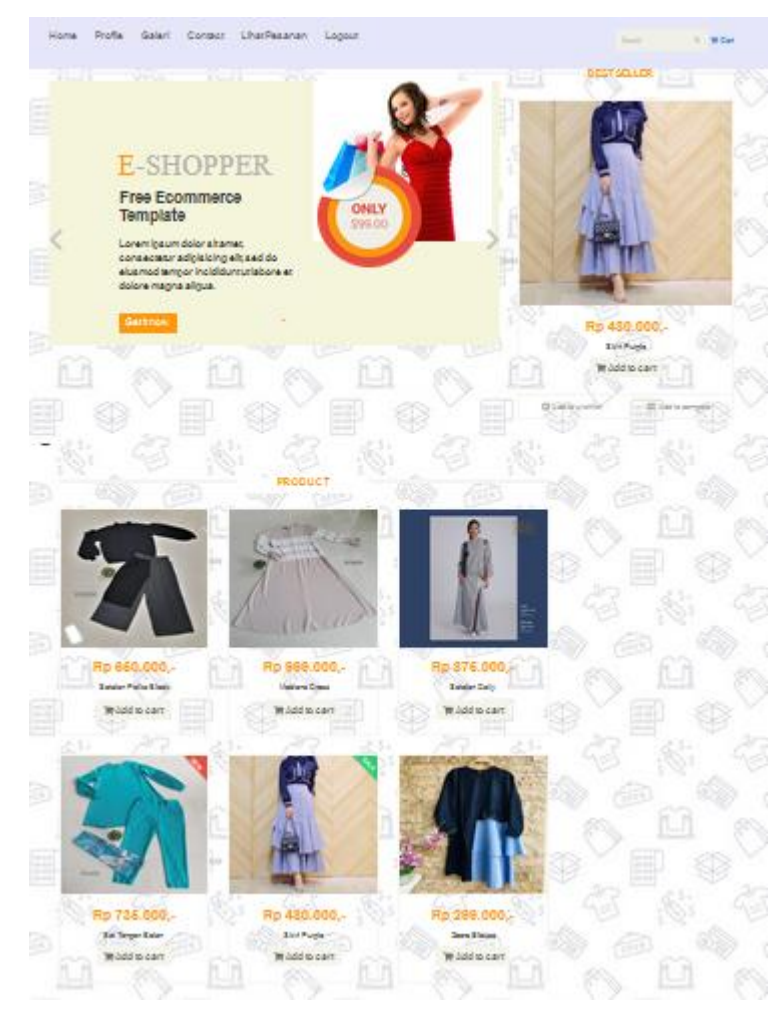

**Gambar 5.8 Beranda Pengunjung**

9. Halaman Produk

Halaman produk menampilkan informasi mengenai produk-produk yang ditawarkan oleh Diranda Boutique dengan menampilkan nama produk, harga, kategori, dan detail dan terdapat tombol untuk memesan produk.

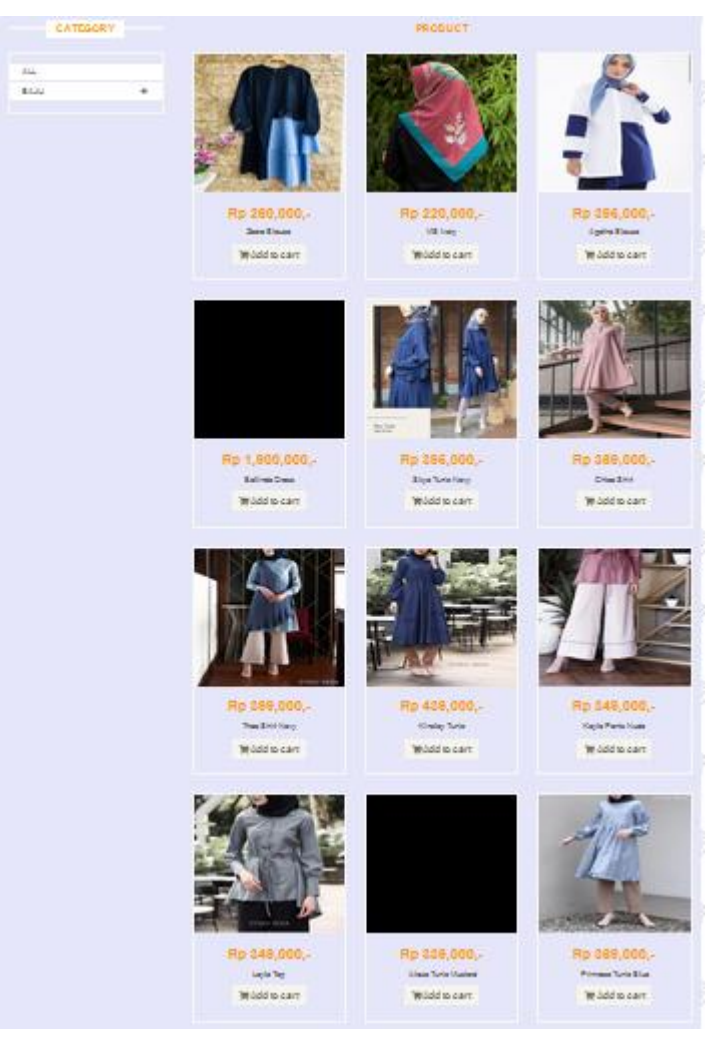

**Gambar 5.9 Produk**

#### 10. Halaman Keranjang Belanja

Halaman keranjang belanja menampilkan informasi mengenai produk – produk yang akan dipesan oleh pelanggan dan juga menampilkan total pemesanan produk sehingga pelanggan dapat memperkirakan harga produk yang akan dipesan.

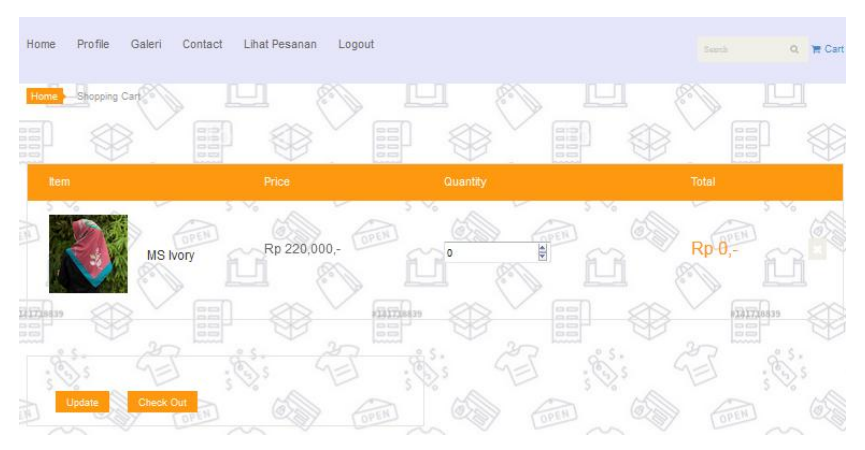

**Gambar 5.10 Keranjang Belanja**

## 11. Halaman Tabel Kategori

Halaman tabel kategori menampilkan informasi mengenai kategori yang digunakan dalam sistem dimana terdapat no dan nama kategori serta *link* untuk menghapus dan mengedit data kategori.

| R                    | Data Kategori                                  |               |                                       |  |
|----------------------|------------------------------------------------|---------------|---------------------------------------|--|
|                      | +Tambah Kategori                               |               |                                       |  |
| <b>®</b> Beranda     | Jumlah Record<br>Jumlah Halaman                | 4             |                                       |  |
| A Admin              | No                                             | Nama Kategori | Opsi                                  |  |
| <b>A</b> Pelanggan   |                                                | Baju          | Sub Kategori<br>Hapus<br>Edit         |  |
| Profil Toko          | $\overline{2}$                                 | Bawahan       | Sub Kategori<br>Hapus<br>Fd           |  |
| <b>R</b> Kategori    | -3                                             | Scarf         | Hapus<br>Sub Kategori<br>Edit         |  |
| <b>B</b> Data Barang | ×                                              | Accessorie    | Hapus<br>Sub Kategori<br><b>CEGIT</b> |  |
| 9 Jasa Pengiriman    |                                                |               |                                       |  |
| \$ Bank              | $\begin{array}{ c } \hline \hline \end{array}$ |               |                                       |  |
| <b>Q</b> Pemesanan   |                                                |               |                                       |  |
| Tel Entry Penjualan  |                                                |               |                                       |  |
| <b>ED</b> Laporan    |                                                |               |                                       |  |

**Gambar 5.11 Tabel Kategori**

#### 12. Halaman Produk Admin

Halaman produk admin menampilkan informasi mengenai data produk yang akan dikelola oleh admin dimana terdapat *link* untuk mengubah, menghapus dan menambah stok produk sesuai dengan kebutuhannya.

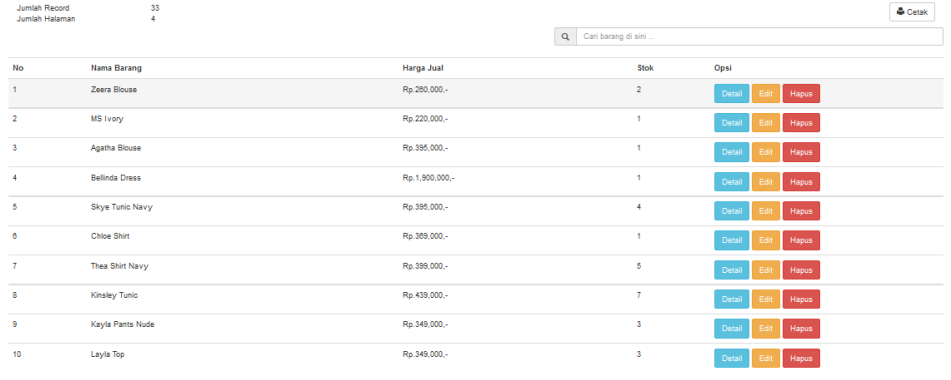

 $\begin{array}{|c|c|c|c|c|}\hline 1&2&3&4\\ \hline \end{array}$ 

## **Gambar 5.12 Produk Admin**

13. Halaman Tabel Ekspedisi

Halaman tabel ekspedisi menampilkan informasi mengenai data ekspedisi yang digunakan oleh Diranda Boutique dan digunakan oleh admin untuk mengelola data tersebut .

| <b>Diranda Boutique</b>   |                                       |                      |                          | Senin, 28 Januari 2019<br>Logout |  |
|---------------------------|---------------------------------------|----------------------|--------------------------|----------------------------------|--|
| 2                         | Data Jasa Pengiriman<br>+ Tambah Data |                      |                          |                                  |  |
| <b>6</b> Beranda          | Jumlah Record<br>Jumlah Halaman       | 4                    |                          |                                  |  |
| A Admin                   | <b>No</b>                             | Nama Jasa Pengiriman | Opsi                     |                                  |  |
| & Pelanggan               |                                       | JNE                  | Wilayah<br>Hapus<br>Ed   |                                  |  |
| <b>E Profil Toko</b>      | $\overline{2}$                        | Tiki                 | Wilayah<br>Hapus<br>Edit |                                  |  |
| <b>B</b> Kategori         | $\overline{\mathbf{3}}$               | Kantor Pos           | Hapus<br>Wilayah<br>Ed   |                                  |  |
| <b>Data Barang</b>        | $\overline{4}$                        | Go-Ojek              | Hapus<br>Wilayah<br>☜    |                                  |  |
| 9 Jasa Pengiriman         |                                       |                      |                          |                                  |  |
| \$ Bank                   | $\begin{bmatrix} 1 \end{bmatrix}$     |                      |                          |                                  |  |
| Pemesanan                 |                                       |                      |                          |                                  |  |
| <b>In Entry Penjualan</b> |                                       |                      |                          |                                  |  |
| <b>E Laporan</b>          |                                       |                      |                          |                                  |  |

**Gambar 5.13 Tabel Ekspedisi**

#### 14. Halaman Melihat Pesanan Pelanggan

Halaman melihat Pesanan pelanggan menampilkan informasi detail Pesanan pelanggan yang telah siap untuk dikirim dan terdapat tombol terjual jika produk telah dikirim dan telah dibayar oleh pelanggan.

| <b>Diranda Boutique</b> |                                                                       |                          |                         | Senin, 28 Januari 2019<br>Logout |  |  |
|-------------------------|-----------------------------------------------------------------------|--------------------------|-------------------------|----------------------------------|--|--|
| Data Pemesanan          |                                                                       |                          |                         |                                  |  |  |
|                         | 10 <sub>10</sub><br>Jumlah Record<br>Jumlah Halaman<br>$\overline{1}$ |                          |                         |                                  |  |  |
| 6 <sup>8</sup> Beranda  | No Invoice                                                            | <b>Tanggal Pemesanan</b> | <b>Status Pemesanan</b> | Aksi                             |  |  |
| A Admin                 | INV000001                                                             | 2019-01-28 13:04:11      | Menunggu Konfirmasi     | Detail                           |  |  |
| A Pelanggan             | INV000002                                                             | 2019-01-28 13:10:40      | Pesanan Baru            | Detail                           |  |  |
| <b>E</b> Profil Toko    | INV000003                                                             | 2019-01-28 13:12:02      | Pesanan Baru            | Detail                           |  |  |
| <b>B</b> Kategori       | INV000004                                                             | 2019-01-28 13:45:39      | Pesanan Baru            | Detail                           |  |  |
| <b>B</b> Data Barang    | INV000005                                                             | 2019-01-28 14:33:04      | Pesanan Baru            | Detail                           |  |  |
| Q 9 Jasa Pengiriman     | <b>INV000008</b>                                                      | 2019-01-28 15:18:53      | Menunggu Konfirmasi     | Detail                           |  |  |
| \$ \$ Bank              | INV000007                                                             | 2019-01-28 15:28:02      | Menunggu Konfirmasi     | Detail                           |  |  |
| A Pemesanan             | <b>INV000008</b>                                                      | 2019-01-28 20:03:08      | Pesanan Baru            | Detail                           |  |  |
| E. Entry Penjualan      | INV000009                                                             | 2019-01-28 21:51:43      | Pesanan Baru            | Detail                           |  |  |
| <b>E Laporan</b>        | INV000010                                                             | 2019-01-28 21:54:37      | Pesanan Baru            | Detail                           |  |  |

**Gambar 5.14 Melihat Pesanan Pelanggan**

## 15. Halaman Melihat Data Bank

Halaman melihat data Bank menampilkan informasi detail bank yang telah siap untuk dikirim dan terdapat tombol terjual jika produk telah dikirim dan telah dibayar oleh pelanggan.

| Data Bank            |                                 |                              |                    |               |  |  |
|----------------------|---------------------------------|------------------------------|--------------------|---------------|--|--|
| Jumlah Record        | + Tambah Data<br>$\overline{2}$ |                              |                    |               |  |  |
| Jumlah Halaman<br>No | Nama Bank                       | <b>Nama Pemilik Rekening</b> | <b>No Rekening</b> | Opsi          |  |  |
|                      | <b>BRI</b>                      | <b>Diranda Boutique</b>      | 901234567890       | Hapus<br>Edit |  |  |
| $\overline{2}$       | <b>BCA</b>                      | Diranda Boutique             | 7870202089         | Hapus<br>Edit |  |  |
| $\mathbf{1}$         |                                 |                              |                    |               |  |  |

**Gambar 5.15 Melihat Data Bank**

## **5.2 PENGUJIAN**

Pada tahap ini dilakukan pengujian menggunakan metode pengujian *white box* dimana penulis melakukan pengecekan kode – kode program PHP yang ada dan *black box* dimana penulis melakukan pengecekan hasil keluaran dari aplikasi dan

apabila hasil keluar tidak sesuai atau terjadi kesalahan maka penulis melakukan perbaikan agar hasil keluar dari aplikasi sesuai dengan hasil yang diharapkan.

## **5.2.2 Hasil Pengujian**

Hasil pengujian merupakan hasil dari pengujian terhadap aplikasi yang telah dibuat dimana penulis melakukan pengujian terhadap pengujian *login*, register, testimonial, Pesan produk, ganti *password*, forum, balas forum, tambah kategori, tambah produk dan tambah ekspeisi untuk mendapatkan hasil keluaran yang diharapkan sama dengan hasil yang didapat. Untuk lebih jelasnya dapat dilihat pada tabel. 5.1.

| No.            | <b>Deskripsi</b>                            | <b>Prosedur</b>                                                                                                    | <b>Masukan</b>                                                                                                    | Keluaran yang                                        | <b>Hasil</b> yang                                        | <b>Kesimpu</b> |
|----------------|---------------------------------------------|----------------------------------------------------------------------------------------------------|----------------------------------------------------------------------------------------------------|------------------------------------------------------|----------------------------------------------------------|----------------|
|                |                                             | Pengujian                                                                                                    |                                                                                                    | <b>Diharapkan</b>                                    | didapat                                                  | lan            |
| $\mathbf{1}$   | Pengujian<br>pada login<br>(berhasil)       | Buka sistem<br>$\overline{a}$<br>Klik menu<br>$\overline{\phantom{a}}$<br>login<br>Masukkan<br>$\overline{a}$<br>username<br>dan<br>password<br>Klik tombol<br>login                   | Isi username<br>$=$ "admin"<br>dan <i>password</i><br>$=$ "admin"                                                                                                    | Menuju ke<br>halaman<br>beranda                      | Menuju ke<br>halaman<br>beranda                          | Handal         |
| $\overline{2}$ | Pengujian<br>pada login<br>(gagal)          | Buka sistem<br>$\overline{a}$<br>Klik menu<br>$\overline{a}$<br>login<br>Masukkan<br>username<br>dan<br>password<br>Klik tombol<br>login                                               | Isi username<br>$=$ "tes" dan<br>$password =$<br>"tes"                                                                                                    | Pesan:<br>:"Username<br>atau password<br>anda salah" | Pesan:<br>:"Usernam<br>e atau<br>password<br>anda salah" | Handal         |
| 3              | Pengujian<br>pada<br>register<br>(berhasil) | Buka sistem<br>$\overline{a}$<br>Klik menu<br>register<br>Masukkan<br>$\overline{\phantom{0}}$<br>username,<br>password,<br>email,<br>telepon /<br>HP, alamat,<br>kota dan<br>provinsi | Isi<br>usernam<br>$\boldsymbol{e}$<br>password<br>$\overline{a}$<br>email<br>$\overline{a}$<br>telepon /<br>$\overline{a}$<br>HP<br>alamat<br>$\overline{\phantom{a}}$<br>kota<br>$\overline{\phantom{a}}$<br>provinsi<br>$\overline{a}$ | Pesan: "anda<br>berhasil<br>register"                | Pesan:<br>"anda<br>berhasil<br>register"                 | Handal         |

**Tabel 5.1 Pengujian**

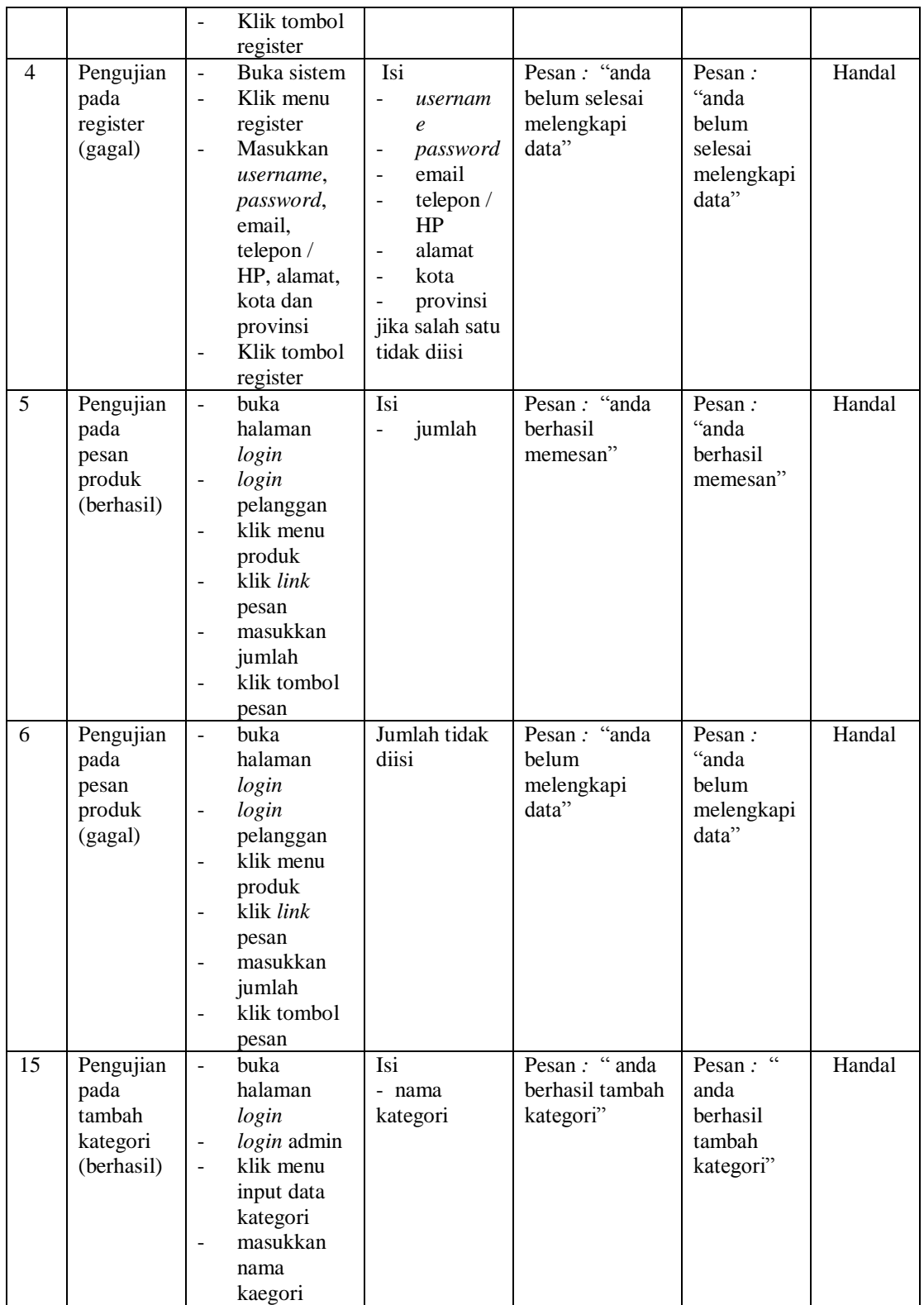

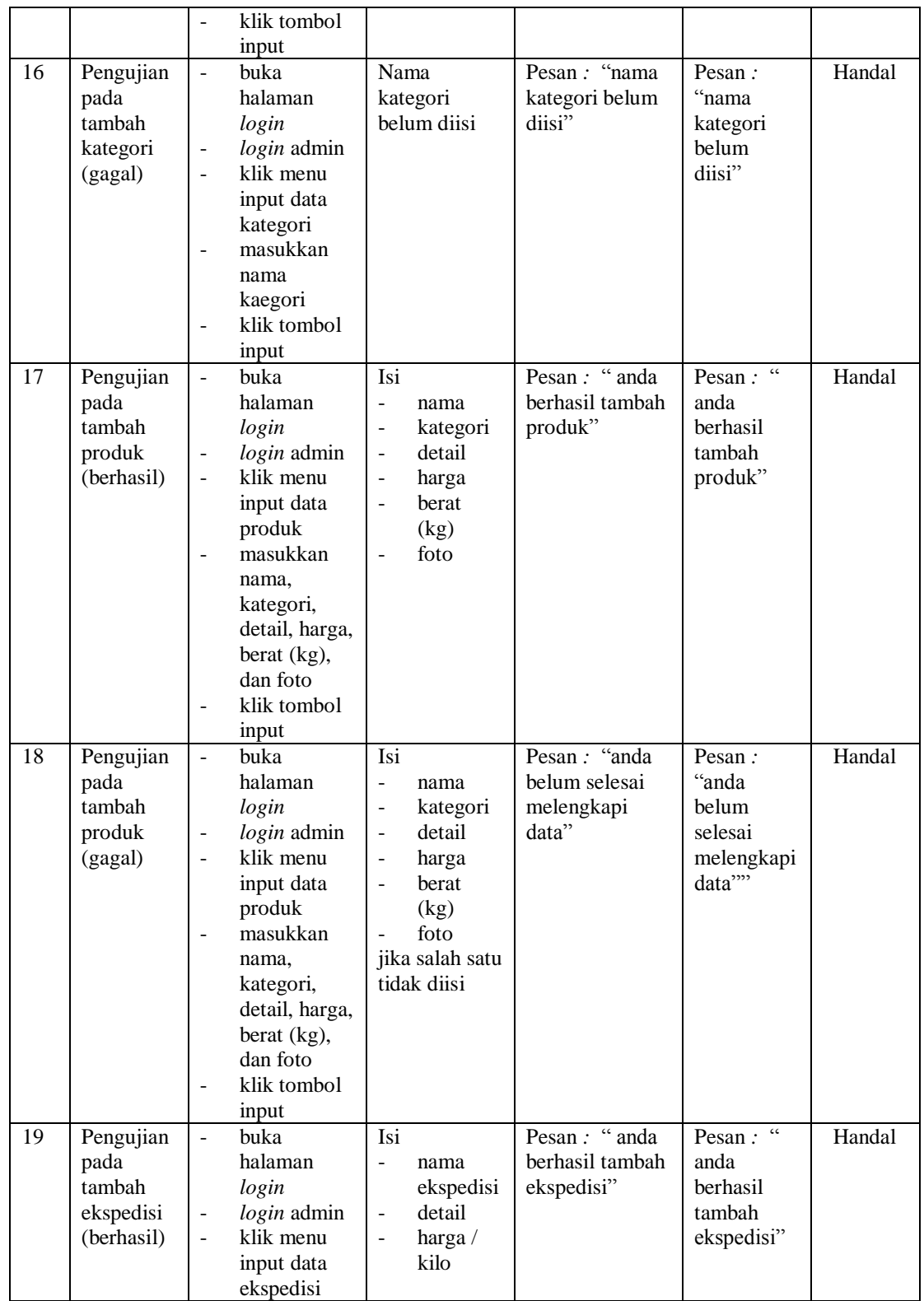

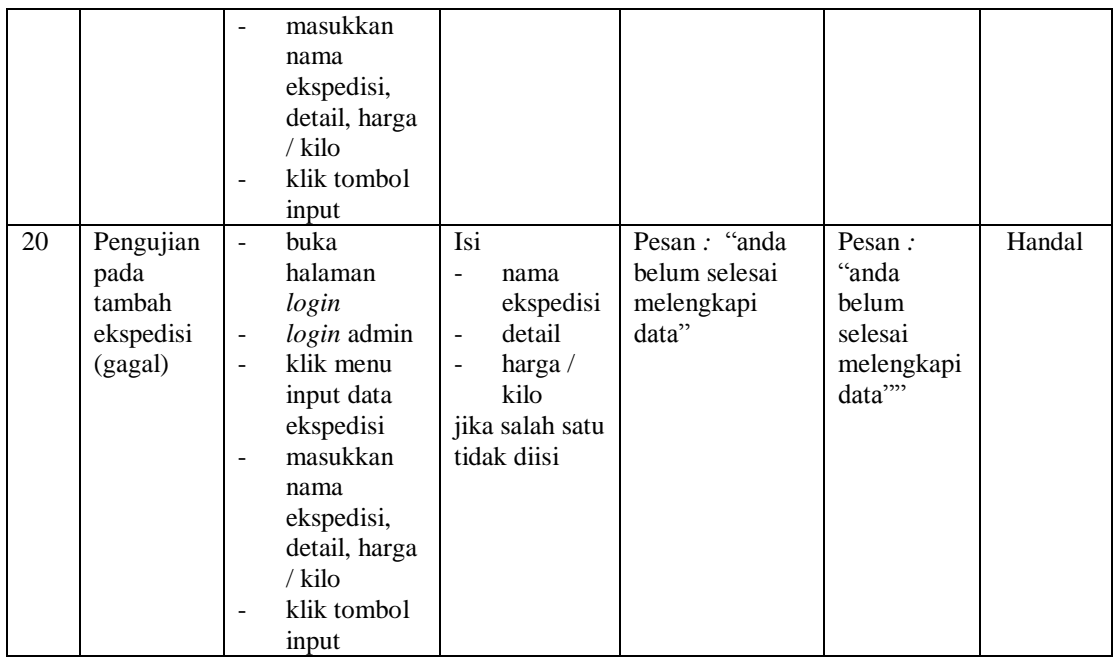

## **5.3 ANALISIS HASIL YANG DICAPAI OLEH SISTEM**

Adapun analisis hasil yang dicapai oleh aplikasi *e-commerce* yang telah dibangun untuk mengatasi permasalahan yang terjadi pada Diranda Boutique adalah sebagai berikut :

- 1. Aplikasi memberikan kemudahan Diranda Boutique dalam mempromosikan produk secara *online* dan juga memberikan kemudahan pelanggan dalam memesan produk tanpa harus datang ke tempat perusahaan sehingga dapat meningkatkan omzet penjualan perusahaan.
- 2. Aplikasi juga terdapat fitur yang mempermudah pelanggan dalam melakukan pemesanan dengan terdapat keranjang belanja, pemilihan ekspedisi untuk pengiriman barang, konfirmasi pembayaran dan forum yang digunakan untuk interaksi dengan pihak perusahaan.

Adapun kelebihan dari sistem baru ini adalah sebagai berikut :

- 1. Aplikasi dapat melakukan pengolahan data yang berhubungan dengan sistem informasi penjualan seperti data produk, data pelanggan, data pemesanan produk, data ekspedisi, data pembayaran dengan cara dapat ditambah, diubah, dan dihapus sesuai keingan pengguna sistem (admin)
- 2. Aplikasi dapat memberikan informasi yang jelas mengenai produk yang ditawarkan serta cara pemesanan yang dilakukan dalam *website*
- 3. Aplikasi juga dapat memberikan kenyamanan bagi pelanggan dalam memesan produk, mengatur atau memilih pengiriman barang, dan mengkonfirmasi pembayaran.

Dan kekurangan dari sistem baru ini adalah sebagai berikut :

- 1. belum adanya *chat online* antara pelanggan dengan pihak perusahaan.
- 2. Belum adanya fitur untuk mendownload promosi ataupun brosur yang diberikan oleh perusahaan